**GCSE**

C500U20-1

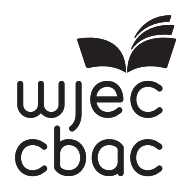

S19-C500U20-1

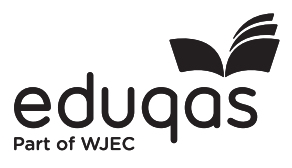

C500U201 C500U201<br>01

# **COMPUTER SCIENCE – Component 2 Computational Thinking and Programming**

THURSDAY, 16 MAY 2019 – AFTERNOON

2 hours

## **ADDITIONAL MATERIALS**

Your computer should be pre-installed with text editing software, a word processing package and a functional copy of version 2.4.2 of the Greenfoot IDE.

### **INSTRUCTIONS TO CANDIDATES**

You will need to enter your answers to questions 1, 3, 4, 5, 6 and 7 within the electronic answer document provided.

You will need to create a new plain text file to answer question 2.

You will complete the work for question 8 within the Greenfoot IDE.

Carry out all tasks and make sure that you check your work carefully to ensure that the work you produce is accurate and correct.

Save your work regularly.

### **INFORMATION FOR CANDIDATES**

The number of marks is given in brackets at the end of each question or part-question.

You are reminded of the need for good English and orderly, clear presentation in your answers.

The total number of marks available for this examination is 60.

Questions 3, 5, 6, 7 and 8 will require you to draw on your knowledge from multiple areas of your course of study.

- **1.** State the HTML tags needed for each of the following: [3]
	- *(a)* Centre align a section of text.
	- *(b)* Setup the most important heading.
	- *(c)* Indicate a section of text that is quoted from another source.

Enter your answers in the electronic answer document.

**2.** A draft design for an HTML web page is shown below. [10]

Computer Science!

In this technological age, a study of computer science, and particularly how computers are used in the solution of a variety of problems, is essential.

Learn about: Programming Algorithms Assembler

Click the link below to find out more:

www.eduqas.co.uk/computerscience

The design was then improved using various HTML tags to provide the formatting and content shown below.

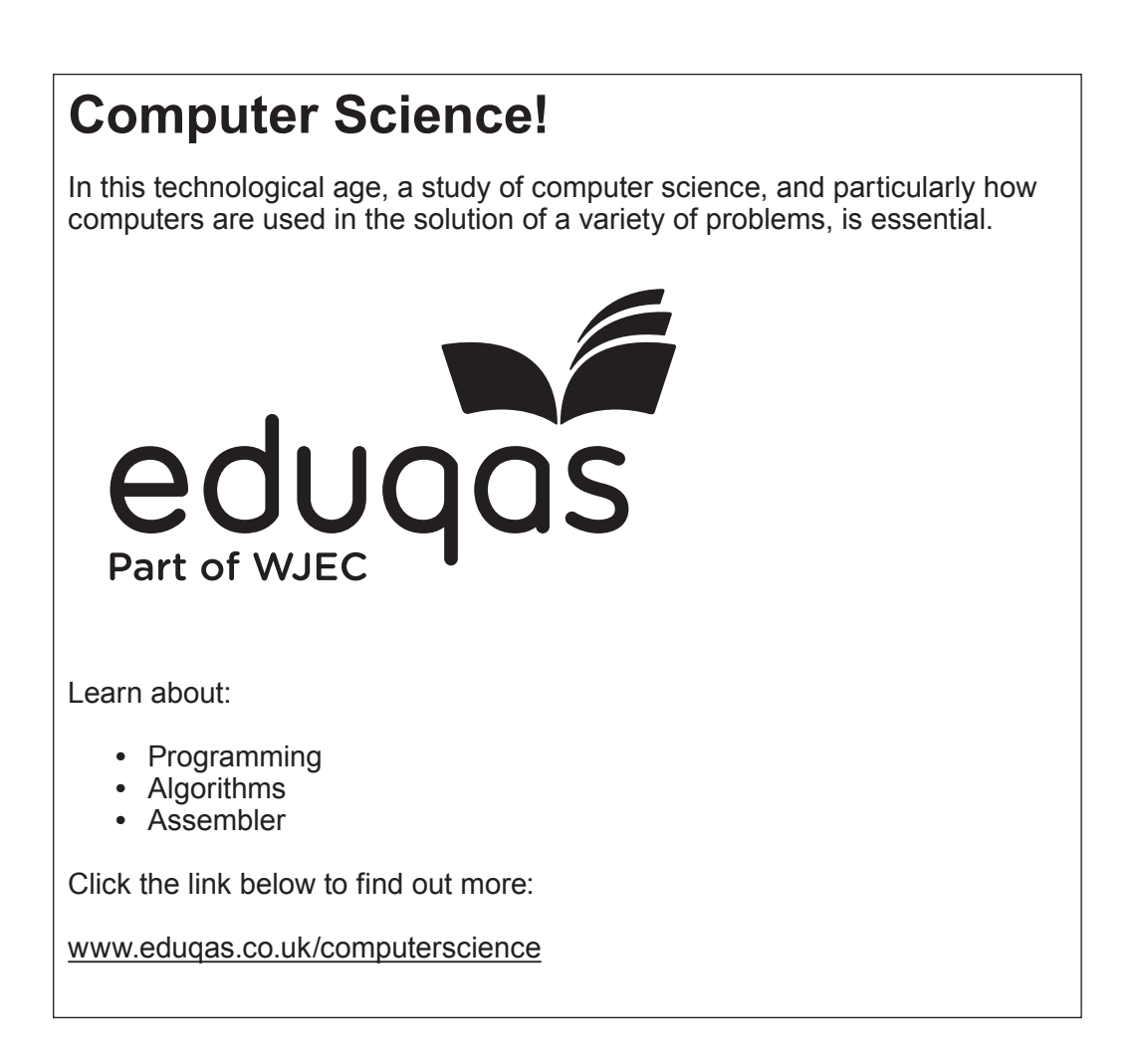

Copy the text from the electronic answer document into a basic text editor.

Insert the HTML tags that would be needed to display the content and formatting shown in the improved design.

The image file you require is called eduqas.jpg

The page title should be set to CompSci

Save your new web page as finalCompSci.txt

C500U201 C500U201<br>03 **3.** An assembly language program is required which can subtract one number from another.

Write a program in assembly language to allow the user to input two numbers, store the two numbers in two declared variables, subtract one from the other, and output the resulting number. [9]

Enter your answer in the electronic answer document.

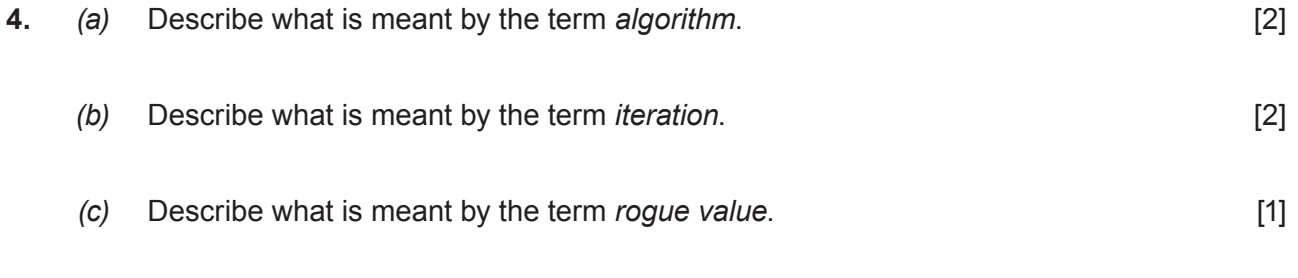

Enter your answers in the electronic answer document.

**5.** Below is an algorithm:

```
1 dataList[8] is integer array<br>2 dataList = [1, 3, 21, 45, 57,
2 dataList = [1, 3, 21, 45, 57, 17, 34, 65]<br>3 {Populate the array}
                             3 {Populate the array}
\frac{4}{5}5 Declare linearSearch(dataList, searchItem)<br>6 position is integer
6 position is integer<br>7 found is Boolean
7 found is Boolean<br>8 set position = 1
8 set position = 1<br>9 set found = FALS
        set found = FALSE
10
11 do while position < length(dataList) AND found = FALSE<br>12 if dataList[position] = searchItem then
12 if dataList[position] = searchItem then<br>13 found = TRUE
13 found = TRUE<br>14 else
14 else<br>15 pos
15 position = position + 1<br>16 end if
16 end if<br>17 loop
        17 loop
18<br>19
      End Subroutine
```
- *(a)* From the algorithm above identify an example of: [5]
	- (i) selection
	- (ii) incrementation
	- (iii) assignment
	- (iv) declaration
	- (v) annotation

Enter your answers in the electronic answer document.

*(b)* Complete the table given in the electronic answer document to show the values of the variable found for each of the given inputs. [4]

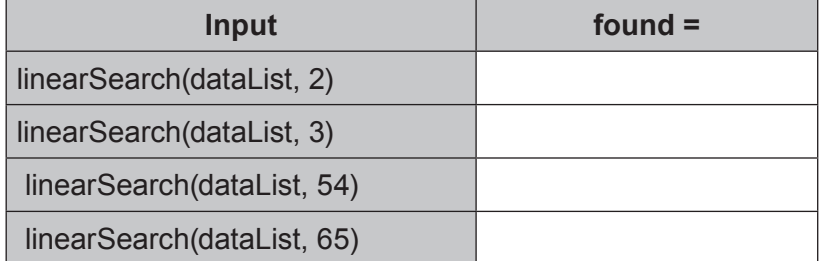

Complete the table in the electronic answer document.

**6.** An algorithm intended to calculate the area of a circle is shown below.

The algorithm accepts a single input; the radius, and outputs the area. The area of a circle is calculated by multiplying Pi by the radius squared.

```
1 set Pi = 3.142
2 radius is real
     3 . . . 
4
5 Declare FindArea 
6 {procedure to calculate the area of a circle}
7
8 . . . 
9
10 End Subroutine 
\frac{11}{12}12 startMainProg<br>13 output "Type
13 output "Type in the radius"<br>14
      14 . . . 
15<br>16
      call FindArea
17 
18 output "The area is:" 
19 . . .<br>20 endMai
     endMainProg
```
Lines 3, 8, 14 and 19 are missing from the algorithm above.

Using four of the lines of code below, complete this algorithm in the electronic answer document. document. [4]

- **•** else is TRUE
- **•** output area
- **•** input radius
- **•** input flag
- **•** area = Pi \* radius \* radius
- **•** End Subroutine
- **•** area is real
- **7.** Open the Greenfoot world WJECSnake7 and familiarise yourself with its contents. From the Greenfoot world WJECSnake7 identify an example of each of the following: [5]
	- *(a)* superclass
	- *(b)* class
	- *(c)* private property
	- *(d)* parameter
	- *(e)* comment.

Enter your answer in the electronic answer document.

- **8.** Open the Greenfoot world WJECSnake8 and familiarise yourself with its contents. Complete the world as instructed below: world as instructed below:
	- *(a)* Populate the world with a **snake**, **meerkat** and at least two **eggs**.
	- *(b)* Edit the **meerkat** and **egg** classes so that they turn and move at random.
	- *(c)* Edit the **snake** code so that it moves at an appropriate speed in the direction of the arrow keys when pressed.
	- *(d)* Edit the **snake** code so that it "eats" an **egg** when they collide (removes the **egg** from the world).
	- *(e)* Add a sound which will play every time the **snake** "eats" an **egg**.
	- *(f)* Add a **counter**. Edit the code so that the **counter** displays how many **eggs** have been "eaten" by the snake.
	- *(g)* Edit the code so that the **counter** loses a point (1 point is deducted) if the **meerkat** collides with the **egg**.
	- *(h)* Save your completed world as FinalSnake8

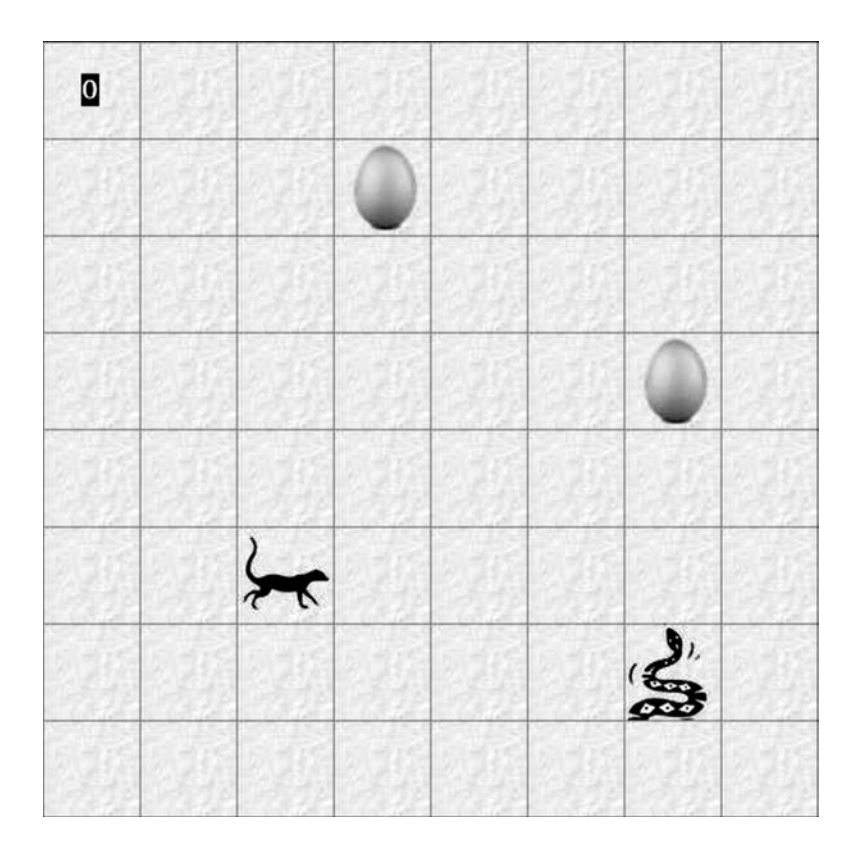

#### **END OF PAPER**